## **VADEMECUM SPOSTAMENTO CREDITI**

1. Accedere nel sito dell'Ordine<http://www.ordineavvocati.bari.it/> e cliccare su **AREA UTENTI SFERA**

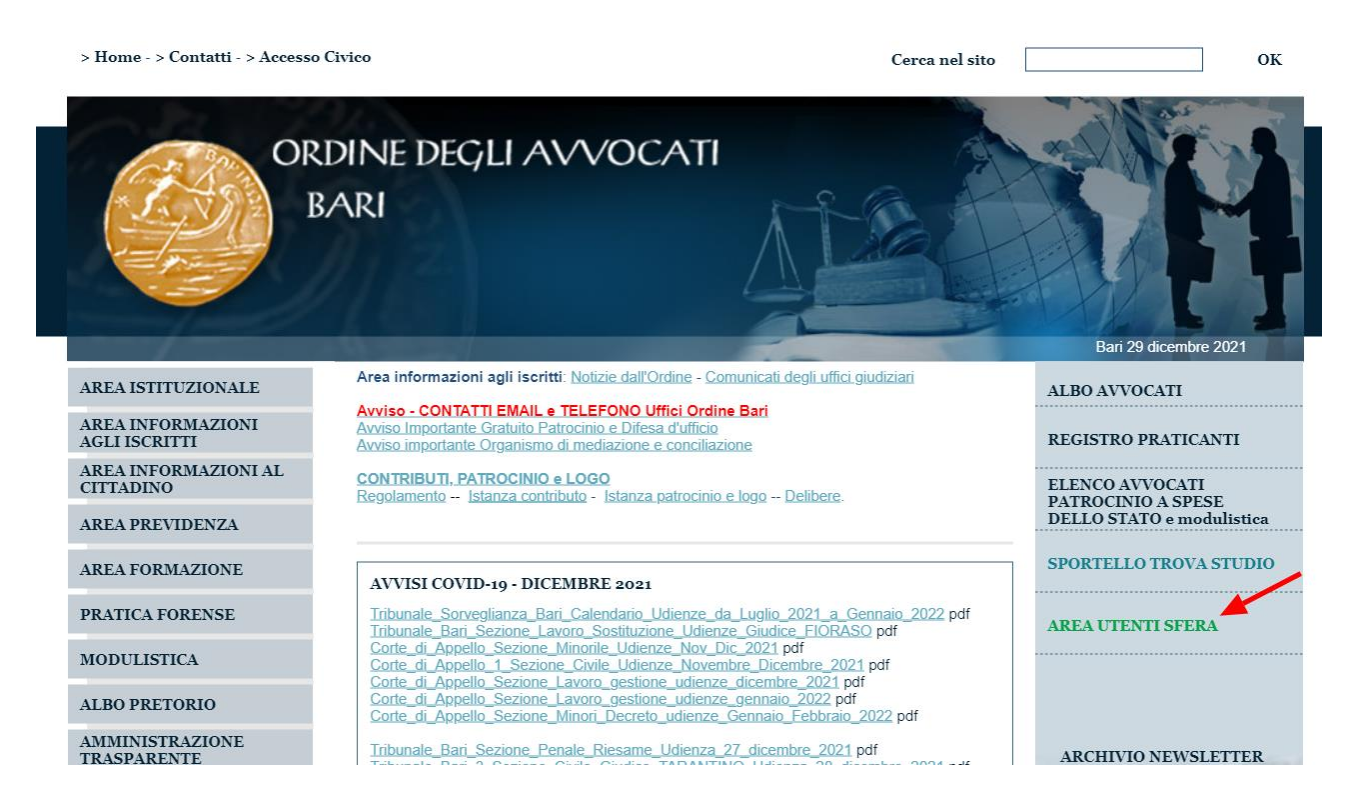

2. Inserire le credenziali di ACCESSO

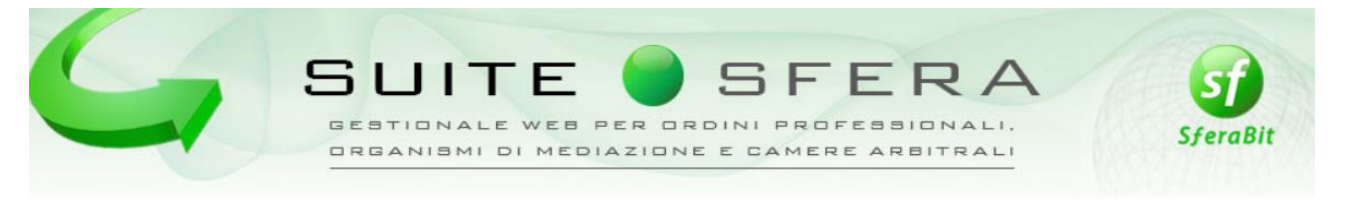

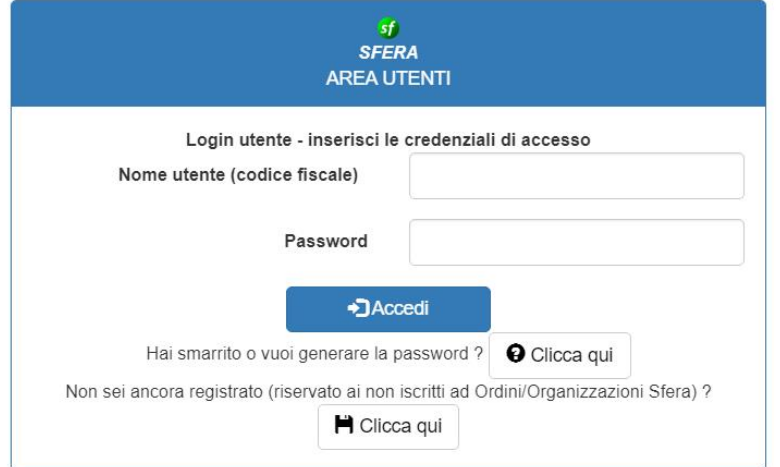

## 3. Selezionare il modulo FORMAZIONE

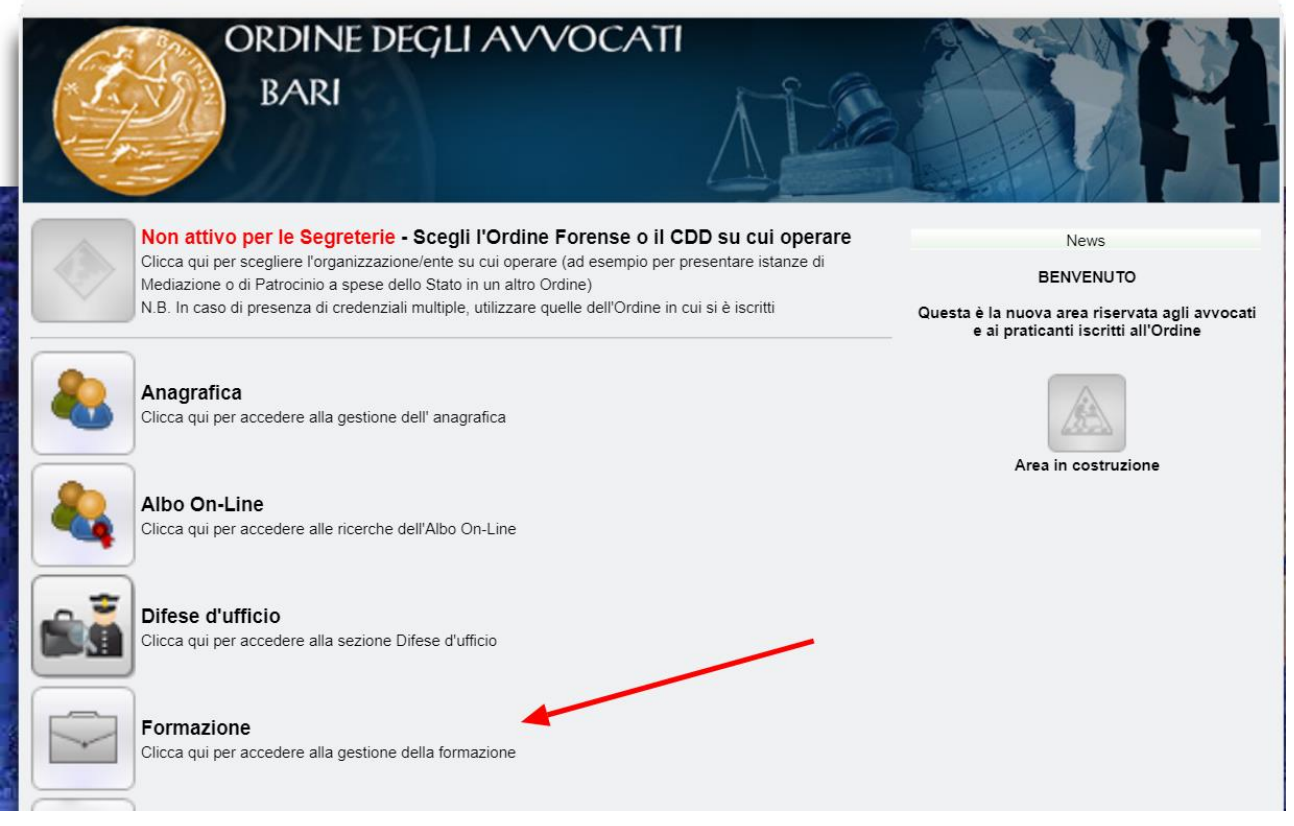

*4.* Scegliere l'anno e/o il triennio in cui si vogliono spostare i crediti e selezionare l'icona '*EVENTI PRENOTATI/FREQUENTATI'*

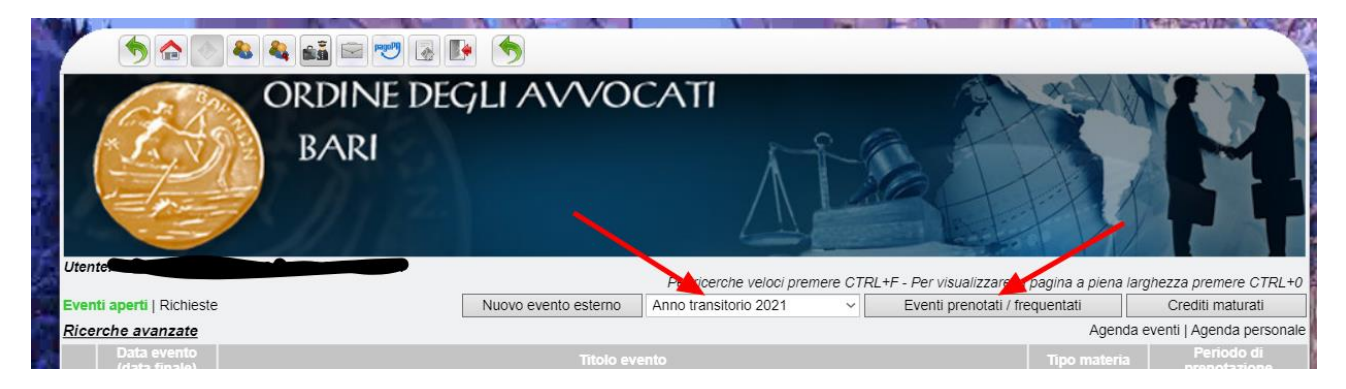

## 5. Utilizzare le frecce a destra o a sinistra per spostare i crediti.

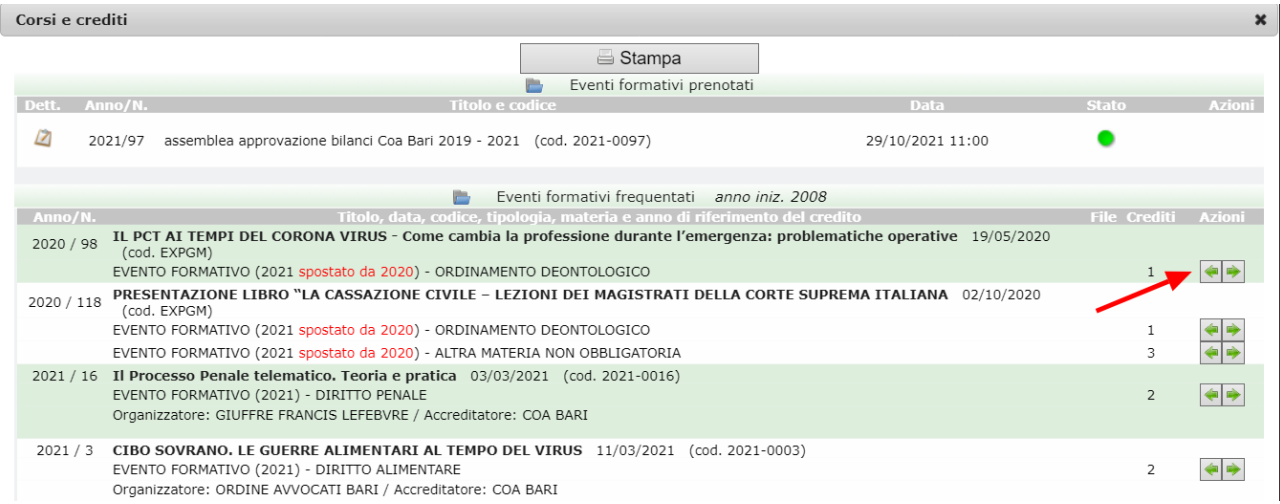